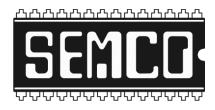

# Microsoft Windows 10

August 9, 2015, Jeff Marraccini, marraccini@acm.org http://wordpress.semco.org/

Not a member? Please consider joining our volunteer-run organization! \$30/year supports broadening our tech topics!

There is a lot of content to get through!

Please be patient with questions until we reach breaks, and via the <u>semcoug@yahoogroups.com</u> list.

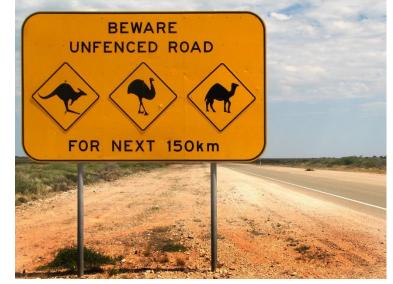

 $https://upload.wikimedia.org/wikipedia/commons/7/70/Australia\_animal\_warning\_sign.jpg$ 

Do not worry about recording links. These slides will be posted to our web site and our e-mail list.

### Official "Quick Guide" for Windows 10

Covers all major features:

https://onedrive.live.com/view.aspx?resid=A80A848A81EBDD2A!2842 &ithint=file%2Cpdf&app=WordPdf&authkey=!ADpcsmg3NAgq\_F4

Source:

http://www.neowin.net/news/windows-10-quick-guide-surfaces

# Evolution or Revolution?

- Modern (formerly Metro) apps in window
- "Tablet mode"
- Continuum
- Cortana virtual assistant, may have privacy implications
- Start Menu / Start Screen hybrid
- Hardened security
- Microsoft Edge web browser, Internet Explorer soon to be deprecated
- Reduced footprint / recovery files

# It's not feature creep!

- DirectX 12 even with same hardware, faster gaming and visualization
- USB 3.1 and ThunderBolt 3 great for future tablets, laptops, phones
- Universal apps including Xbox
- Major accessibility improvements
- Better OneDrive sync and cloud hooks not finished at RTM
- WinFS is still missing from the Vista days
- Slight improvement in home sharing, but more promised free later

### STOP – Do you require Media Center?

If you use the DVR / Cable Card feature of Media Center in Windows 8 or previous, STOP!

If you like the Program Guide feature of Media Center, STOP!

If you upgrade to Windows 10, you will irreversibly lose those features. At the moment there are NO KNOWN WORKAROUNDS.

There ARE replacements for DVD playback from Media Center.

Jumping right in: Demos

Log in screen Start Screen Modern Apps Tablet Mode Microsoft Edge

### Before the plunge: BACKUP

#### • Yeah yeah, I have a backup.

Are you sure? Make sure it is on separate media, and critical files should be in a couple different PLACES

- Acronis True Image, Macrium Reflect Free, other images? YES
- Trust the cloud? Maybe. I do for non-urgent things that would not destroy me if they got out to the press.
- Backblaze, CrashPlan Pro, Mozy? Still do a local backup before an upgrade or reload. Restoring from these are SLOW.

### How-To Geek Free Image Primer

Aside from Acronis True Image, this is what I did, and the software is free:

http://www.howtogeek.com/223139/how-to-create-an-image-of-yourpc-before-upgrading-to-windows-10/

### Reload or Upgrade?

My "rule of thumb":

# If my Windows install is older than 12 months, it is worth 4-6 hours to reload. I find I get much better results reloading periodically.

Tempered by: I do not have that many apps, and I keep track of what I install using OneNote for easy reloading. All I really have to worry about are Security/Encryption and copying my documents back. Media is stored on a separate partition.

# Reloading with the free 7/8.1 upgrade?

Unfortunately, the free offer will require you to upgrade from your current operating system FIRST before reloading.

If you reload without upgrading, Windows 10 may prompt you for a key, and your existing Windows 7 and 8.1 keys will not work! If this happens and it is not possible to upgrade, calling Microsoft Support will be necessary!

If planning to use the free offer, upgrade your current system FIRST.

# If you upgrade from Windows 7 or 8.1...

- 1) BACKUP
- 2) PATCH Windows (Windows Update) AND critical apps first
- 3) DO NOT RUSH July 29 will probably be a swamp
- 4) DO NOT DO IT BEFORE A TRIP
- 5) DO NOT DO IT BEFORE A MAJOR PROJECT / HUGE HONEY DO LIST
- 6) DO NOT DO IT WHEN A THUNDERSTORM IS PREDICTED

(...) seriously, most upgrades do go just fine, but think about timing.

#### I logged into a pink and lavender screen... where are the settings?

Demos

Display Options / Personalization System Settings Legacy Control Panel Recovery Options (weirdly, under Updates!)

### What about privacy?

Definitely more chatty back to Microsoft and other vendors

Cortana being enabled constantly checks for new messages, similar to Google Now.

Not everyone will be comfortable with this!

Great overview to secure Windows 10: <a href="https://fix10.isleaked.com/">https://fix10.isleaked.com/</a>

## The Windows 10 Road

- NOT FINISHED Probably obvious (Settings vs Control Panel, et al)
- Free feature upgrades through 2020, security through 2025
- "Redstone" in 6 months, hopefully improved tablet mode
- Free Windows 7 and 8.1 upgrades to Windows 10 until 28-July-2016, may sit on the fence for a bit, but set a calendar reminder!
- Windows Server 2016 coming soon with Windows 10 interface improvements, not a free upgrade!

# The Microsoft Edge Road

- NOT FINISHED no extensions (Fall 2015?)
- FAST, will adding missing features slow it down?
- Separate app, unlike Internet Explorer, so it will be upgraded separately and frequently
- Is it compelling? For me it replaced Internet Explorer 100% but not yet my "daily driver"

### Not impressed?

Apple Mac OS X (I still love the font rendering on Mac)

Linux

Abandoning "thick" computing altogether for Android, ChromeOS, iOS

Safe to stay with Windows 7 and 8.1 for another few years: http://windows.microsoft.com/en-us/windows/lifecycle If there is time, more demo requests and questions welcome!

"If we're outta time", please use <u>semcoug@yahoogroups.com</u> and social time to continue the discussion.

Please provide feedback on any desired follow up. Want to do an upgrade clinic? Any other topics? Please let us know!

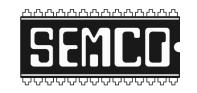